# 2024/05/20 21:39 1/2 Quick guide

# **Quick guide**

### **Refers to:**

IQXNet webpage vacancy temp desk → demo - contract → add Temp desk → demo - shift

#### **Contract:**

- create new vacancy temp desk → demo contract → **add**
- change **status** to template
- add requirements
- add rates ensure rate scheme
- **save**

### **go to IQXnet**

- Current requirements tab
- **Add new contract requirement button**
- choose **Requirement** from dropdown. This will populate **position** box
- enter **from date**, **to date**, **reference** and **description**
- click **save**. this will also create pop-up appointment in IQX.
- position is now ready to be filled, with **fill** button, on the far right.

### **Fill a requirement:**

- Use **fill** button to open list of candidates
- select candidate from list. This will raise pop-up appointment in IQX
- Vacancy may now be viewed in temp vacancy form in IQX

#### **shift:**

- Create new vacancy Temp desk → demo shift
- change **status** to template
- add requirements
- add **rates** ensure rate scheme is valid
- **save**

## **go to IQXNet**

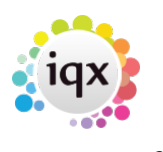

- Current Requirements tab
- Click **add new shift requirements**
- Select job from requirement list
- select **dates** and **times**, **reference** and **reason**.
- Click **save**. this will also create pop-up appointment in IQX.
- shifts are now ready to be filled, with **fill** button, one per shift requiring filled, far right see below

#### **Fill a requirement:**

- Use **fill** button to open list of candidates
- **select** candidate from list. This will raise pop-up appointment in IQX
- shifts may now be viewed in temp desk form in IQX

see also [12.3.1 The Client Gateway](http://www.iqxusers.co.uk/iqxhelp/doku.php?id=ug12-3-1) [12.3.3 The Candidate Gateway](http://www.iqxusers.co.uk/iqxhelp/doku.php?id=ug12-3-3)

Back to [Online User Guides](https://iqxusers.co.uk/iqxhelp/doku.php?id=1_online_user_guide) back to [IQXNet](https://iqxusers.co.uk/iqxhelp/doku.php?id=ug12-00) back to [Using the web browser](https://iqxusers.co.uk/iqxhelp/doku.php?id=ug12-03)

From: <https://iqxusers.co.uk/iqxhelp/> - **iqx**

Permanent link: **<https://iqxusers.co.uk/iqxhelp/doku.php?id=ug12-3-2>**

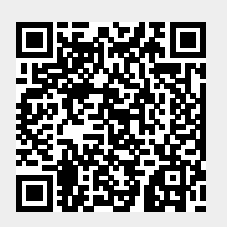

Last update: **2017/12/01 16:35**